**DragIt\_English**

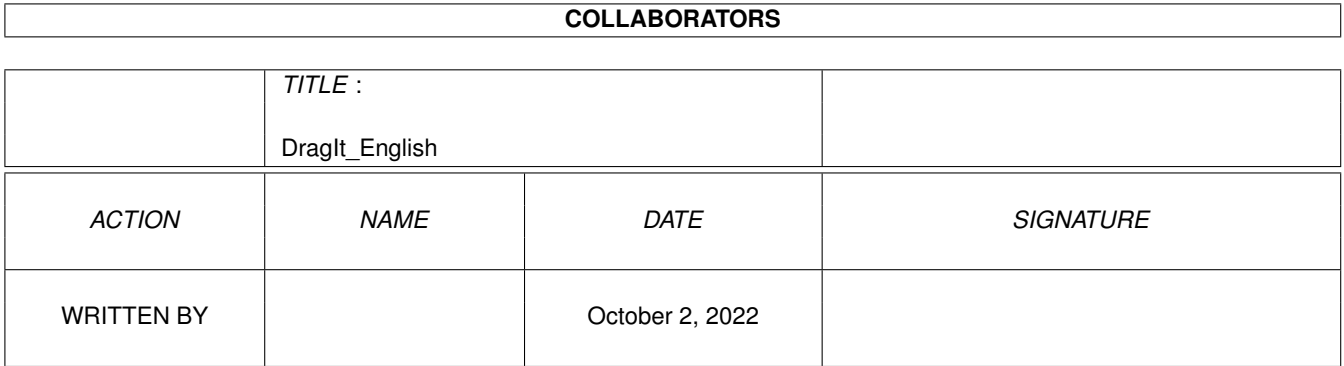

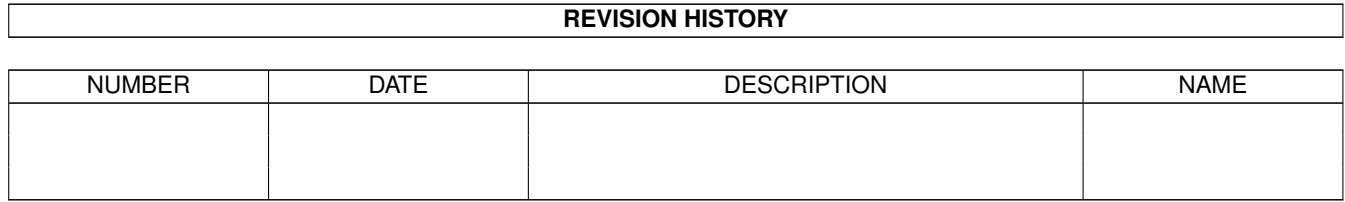

## **Contents**

#### 1 DragIt\_English [1](#page-3-0)

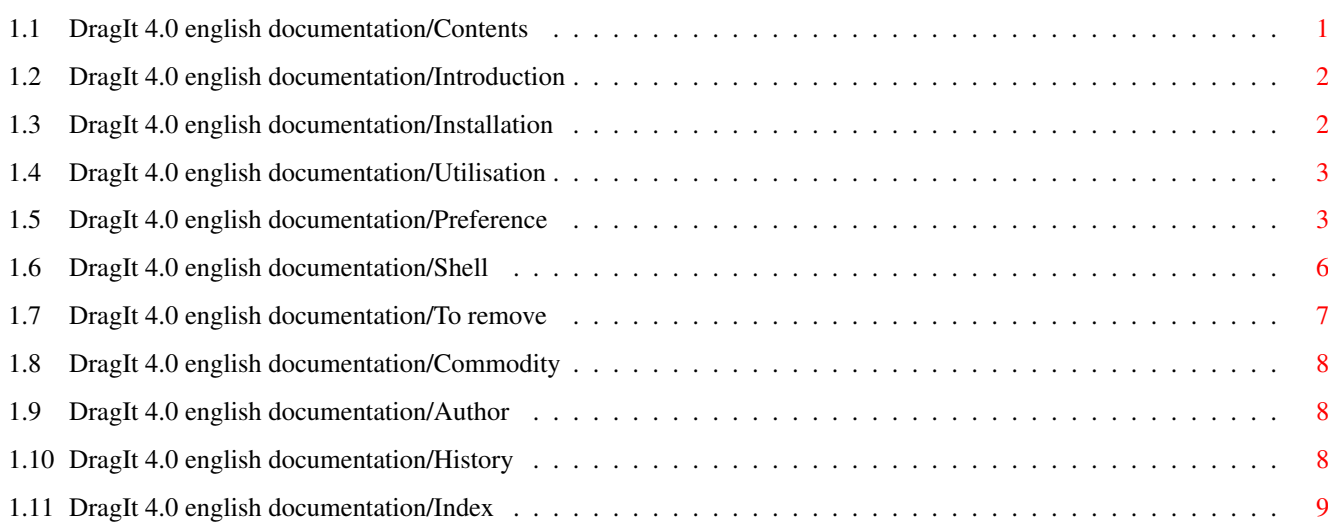

### <span id="page-3-0"></span>**Chapter 1**

# **DragIt\_English**

### <span id="page-3-1"></span>**1.1 DragIt 4.0 english documentation/Contents**

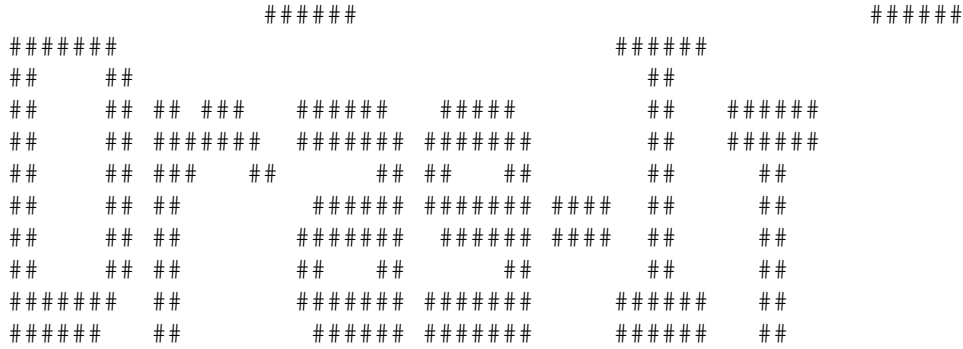

#### DragIt 4.00ß by Steve Lemieux

© Copyright 1993, SilverBox Development Group, All rights reserved, Freeware

Index ----------

Introduction Installation

Utilisation

Author

History

Index

--------------

#### <span id="page-4-0"></span>**1.2 DragIt 4.0 english documentation/Introduction**

Introduction :

The purpose of this program is to allow you to move or size a window without using the drag bar or the sizing gadget. How? Press on the configurable qualifier, while holding it, press your selected mouse button, and move the mouse. You'll see the window border appear, and you'll be able to drag or size it.

You can also lock the mouse pointer on the X or Y axis to help some alignment operations.

DragIt only works on 2.0 operating system. It supports the commodities exchange standard. It also supports localization with locale.library and new style 2.1 (or 3.0) preference.

This archive contains many modules. The main executable file DragIt has been optimized to be as small as possible.

Files found in the archive :

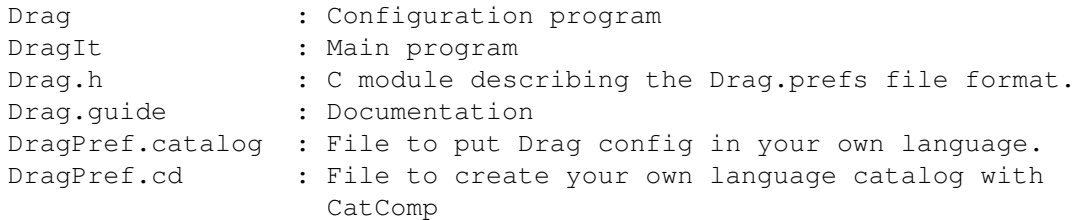

#### <span id="page-4-1"></span>**1.3 DragIt 4.0 english documentation/Installation**

```
Installation :
--------------
```
The easiest way to install DragIt is to move its icon in the WBStartup drawer.

From CLI add this line to your 'Startup-Sequence' right after the IPref command to get DragIt running every time your machine boots:

run >nil: DragIt

You can't execute two DragIt at the same time, but if you try anyway, the second occurence of the program will quit automatically.

To install the Drag configuration program, you have to move it in your SYS:PREFS drawer.

If you have locale.library, you have to copy DragPref.catalog in the correspondent language directory. If you don't copy it, English version will be used as default. For example, copy the french version of DragPref.catalog in your LOCALE:catalogs/français directory.

#### <span id="page-5-0"></span>**1.4 DragIt 4.0 english documentation/Utilisation**

Utilisation -------------

Preference Configuration

Shell Configuration

To remove

Commodity

#### <span id="page-5-1"></span>**1.5 DragIt 4.0 english documentation/Preference**

```
Configuration :
---------------
```
The preference program allows you to configure DragIt. You use this program the same way you use other preference programs.

Configuration options available :

- Mouse button : Selects which mouse button you want to use to drag and size every window.
- Cancel button : Selects which mouse button you want to use to cancel an operation. This button must not be the same as the mouse drag/size button.
- Drag option : Activates the dragging mode to be used with the selected qualifier.
- Drag qualifier : Selects one or many keys to be activated at the same time as the selected mouse button to drag the window. The following qualifiers can be used : LSHIFT, RSHIFT, CONTROL, LALT, RALT, LCOMMAND and RCOMMAND. If you want more than one key to be used, you must use the '|' character to separate each key. You must always select at least one qualifier except if you use the middle mouse button in which case you should enter NONE as the qualifier.

Size option : Activates the sizing mode to be used with the selected

qualifier. The sizing option is effective in the border only.

- Size qualifier : Selects one or many keys to be activated at the same time as the selected mouse button to size the window. You use the qualifier the same way you use it for the drag qualifier. You can use the same qualifiers.
- Lock option : Activates the lock mode. The first move on the X or Y axis with the selected qualifier selects the direction. The axis where the mouse is moved is chosen.
- Lock qualifier : Selects one or many keys to be activated at the same time as the selected mouse button to lock the mouse pointer. You can't use NONE as a qualifier.

Pop to front : Activates the window to front option.

Pop to front qualifier : Selects one or many keys to be activated at the same time as the selected mouse button to pop the window in the front of all other on the same screen.

Corners option : Activate a different way to process the sizing option.

Without corner option : Both left-top and right-bottom borders can use two-way sizing on the same axis.

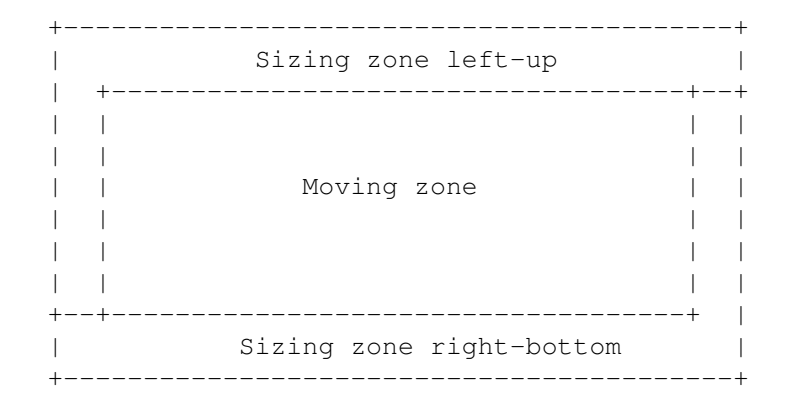

With corner option : The four corners are used to size the window both ways while the center sizing zone is used for parallel movement.

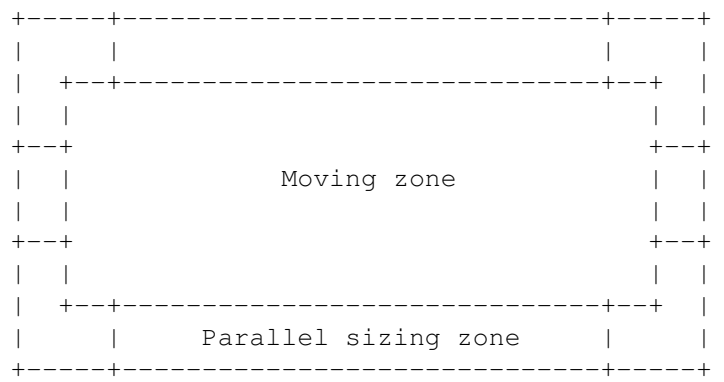

 $\lambda$ | +---- 2-axis sizing zone Change pointer : When this option is selected, the mouse pointer will be changed for sizing and draging operation. Force windows : Activate an option to force windows to be changed. With the force mode on, windows without drag bar and windows without sizing gadget will be changed too. Information window : This option is used to open an information window every time you size or drag a window. The  $\leftrightarrow$ informations are window position and size. Borders size : Indicates the size of the window border. This zone is used for sizing operation. Corners size : Indicates the size of the four window corners. This zone is used to select the pixel width and height of the sizing  $\leftrightarrow$ zone. Program priority: To change the main program (DragIt) priority. You can use values between -128 and 127 but priority numbers between -5 and 5 are better to avoid conflicts with other running tasks. Cx priority : To change the commodity handler priority. You can use  $\leftrightarrow$ values between -128 and 127 but lower priorities are best, avoiding conflicts other mouse utility programs. Menu available : Project : Open : Loads the information from a previously saved file. When you choose Open, a file requester appears. Save As... : Allows you to specify the file where you want to save the currently displayed settings. Quit : Exits the editor. Edit : Reset to default : Returns the editor settings to the default settings. Last Saved : Returns the editor settings to the last saved settings. Restore : Returns the editor to the settings that were displayed when the editor was open.

Settings :

Save Icons? : Allows you to choose whether or not to save icons with the files saved with the Save As menu item.

Action buttons :

- Save : This will activate any changes you made, saving the changes to disk and closing the editor. The new settings will remain in effect even if you reboot your machine.
- Use : This will temporarily implement any changes made and close the editor. If you reboot the Amiga, your changes will be lost, and the previously saved settings will be used.
- Cancel : This will close the editor without using or saving any changes made in the window. The settings that were in effect prior to opening the editor will remain in effect.

Icon options :

- Edit : To edit preference settings included in the file associated to the icon.
- Save : Saves and implements settings included in the file associated to the icon.
- Use : Implements settings included in the file associated to the icon temporarily until you reboot the Amiga.
- CreateIcons : Allows you to choose whether or not to save icons with the files saved with the Save As menu item.
- PubScreen : To choose a screen where you want the editor to be opened. The name is case sensitive. If the screen is not found, the editor will be opened on the default screen, usually the workbench screen.

#### <span id="page-8-0"></span>**1.6 DragIt 4.0 english documentation/Shell**

Shell Configuration :

These two different configurations are used for compatibility only with older versions of DragIt, but the new preference program will always have priority over the older method of configuration.

CLI program format :

---------------------

DragIt FRAMESIZE/N,PRIORITY/N,LSHIFT/S,RSHIFT/S,CONTROL/S,LALT/S, RALT/S,LCOMMAND/S,RCOMMAND/S

FRAMESIZE is used to change the sizing border used to change the size of a window. If you don't specify a value, four pixels are used by default. If you specify 0, the sizing option will be disabled.

PRIORITY is used to change the commodity handler priority . -128 is used by default. You can use values between -128 and 127 but lower priorities are better if you want to avoid conflicts with other mouse utility programs.

Qualifiers are used to activate DragIt functions with the left mouse button selected at the same time.

You can also use many qualifiers at the same time. For example :

DragIt lshift control

In this case, you must press both lshift and control with the selected mouse button to activate dragging mode.

In a workbench icon :

You can also put these flags in the DragIt icon 'information' using the workbench menu. The same functions are available but with a different syntax. You must use the '|' character to separate differents qualifiers. For example :

framesize=6 priority=128 qualifier=lalt qualifier=rcommand|lcommand

If you don't specify a qualifier, CONTROL will be used as default.

#### <span id="page-9-0"></span>**1.7 DragIt 4.0 english documentation/To remove**

To remove :

If you execute DragIt in the workbench or by WBStartup, you must remove it with

commodity

.

CLT<sub>I</sub>

In the

-----------

, if the window where drag was started is opened, you can remove it by using CTRL-C. To see if the window was closed you can use the 'Status' command to obtain the process number like this:

break <process number> c

Even from the CLI, you can use the commodity to remove DragIt.

From the preference, you can remove the drag and the move option to temporarily deactivate DragIt. However, the memory used by DragIt will not be freed because DragIt is always running. You have the same result if you use enable/disable option from commodity exchange.

#### <span id="page-10-0"></span>**1.8 DragIt 4.0 english documentation/Commodity**

Commodity :

-----------

You can control DragIt with the program commodity exchange in the Workbench. If you select in the listview gadget DragIt you can change this with the appropriate gadget :

ENABLE : Activate DragIt DISABLE : Deactivate DragIt without quitting KILL : Deactivate DragIt and quit

Commodity and preference are distinct. If you deactivate something, you must reactivate it in the same way. For example, it is impossible to

> deactivate DragIt with the commodity and reactivate it with the preference.

#### <span id="page-10-1"></span>**1.9 DragIt 4.0 english documentation/Author**

Where can I reach the author? : -------------------------------

Steve Lemieux 3330 France-Prime #312 Ste-Foy, Quebec, Canada G1W 4V2 BIX : slemieux EMail : slemieux@bix.com slemieux@etu.gel.ulaval.ca

#### <span id="page-10-2"></span>**1.10 DragIt 4.0 english documentation/History**

Version history : -----------------

Version 1.00 : - First public release.

Version 1.01 : - Bug with lores screen fixed Version 2.00 : - CONTROL qualifier is used as default - The mouse pointer is now stopped when the frame reaches the screen border - A new sizing option - FRAMESIZE option added - Bug with virtual screen fixed - Preference with workbench 2.1 preferences style added - Locale.library support (French and english) - Total compatibility with WB 2.1 (and 3.0). DragIt still works with 2.0 - Different qualifiers can be used for drag and size option - Dimension of the sizing border can be totaly changed - IFF type ENV:drag.prefs config file added - Two ways to configure sizing option - Three-button mouse supported Version 2.01 : - Support for Workbench 3.0 new look menus - Bug with DoublePAL/DoubleNTSC screens fixed - Conflict with MagicMenu fixed (Thanks to Eric Gailloux) - In older versions, a deadlock would occur if a window was opened or closed during moving/sizing operation (Thanks to Franz Schwarz) Version 3.00 : - New interface for the drag preferences - Left and right were inverted in french catalog - Cancel button added - Lock on X or Y axis added - Bug with requesters fixed - German catalog added (Thanks to Steffen Salzmann) Version 4.00 : - Better mouse locking routine - New preference - Added option to change mouse pointer during moving/sizing operation (Thanks to Paul R. Foerster) - Added option to open an information window - Added option to force (or not) a window to be sized or moved - Added a pop to front option - Now use the commodity handler instead of th input handler - It is now possible to open the preference program if you

- execute DragIt a second time or if you use the commodity exchange program
- Font dependant preference window. DEFAULTFONT option added
- Use Commodore Installer
- AmigaGuide documentation
- Swedish catalog and documentation added (Thanks to Erik Simonson)

#### <span id="page-11-0"></span>**1.11 DragIt 4.0 english documentation/Index**

Index :

-------

A

Action buttons Author B Borders size C Cancel button Cancel button Change pointer Commodity Contents Corners option Corners size CreateIcons option Cx priority D Drag option Drag qualifier E Edit menu Edit option F Force windows option FRAMESIZE option H History  $\mathsf{T}$ Icon options Information window option

Installation Introduction L Last Saved option Lock option Lock qualifier M Mouse button O Open option P Pop to front Pop to front qualifier Preference Configuration PRIORITY option Program priority Project menu PubScreen option Q Quit option R Reset to default option Restore option S Save As... option Save button Save Icons? option Save option

Settings menu Shell Configuration Size option Size qualifier T To remove U Use button Use option Utilisation